# Adgang til Visma Enterprise DataHub API V1

# Indhold

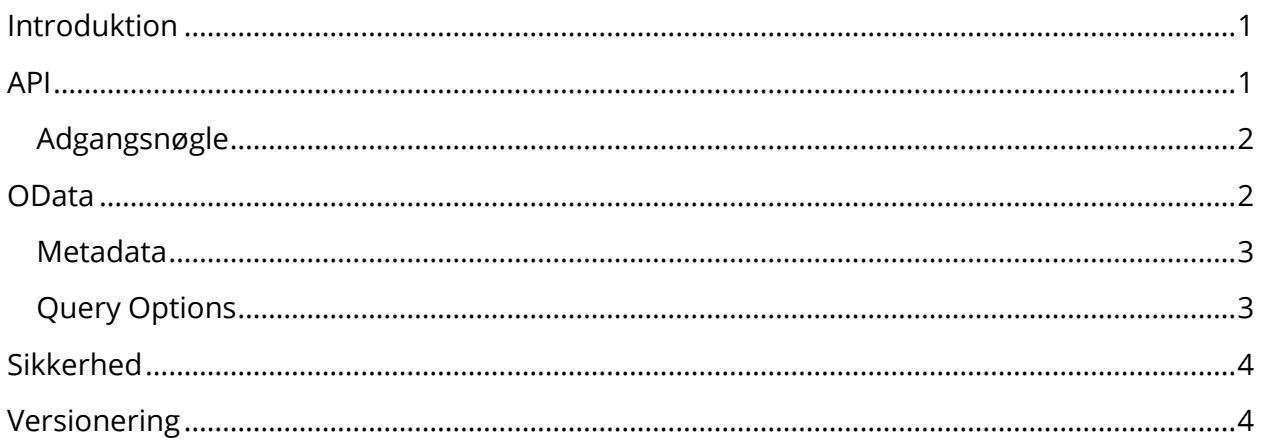

## <span id="page-0-0"></span>Introduktion

Dette dokument beskriver, hvordan man kan tilgå Visma Enterprise DataHub API – V1.

Vigtigt: Der findes en nyere version af Visma Enterprise DataHub API (V2), som er beskrevet i et separat dokument.

## <span id="page-0-1"></span>API

Visma Enterprise DataHub udstiller data via en REST API der understøtter OData V3.

For Visma Enterprise DataHub API gælder følgende adresser til hhv. pre-produktion og produktion:

- [https://datahubpreprod.bluegarden.dk/datahub/v1/mainservice.svc/Customer?subscriptionkey=](https://datahubpreprod.bluegarden.dk/datahub/v1/mainservice.svc/Customer?subscriptionkey)
- <span id="page-0-2"></span>[https://datahub.bluegarden.dk/datahub/v1/mainservice.svc/Customer?subscription-key=](https://datahub.bluegarden.dk/datahub/v1/mainservice.svc/Customer?subscription-key)

## Adgangsnøgle

Visma Enterprise DataHub API kræver som minimum, at man angiver en specifik API-nøgle som en del af kaldet til et API. Uden korrekt API-nøgle vil man blive nægtet adgang. APInøglen skal enten sendes med som en query string parameter eller via http headers.

API-nøglen er en GUID, der bliver generet af Visma Enterprise CRM, og generering af nøgler administreres 100% af kunden selv.

## <span id="page-1-0"></span>OData

#### **Standard kald**

Følgende er standard URI-kald for at kontakte Datahub endpoint:

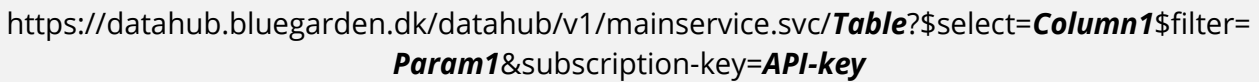

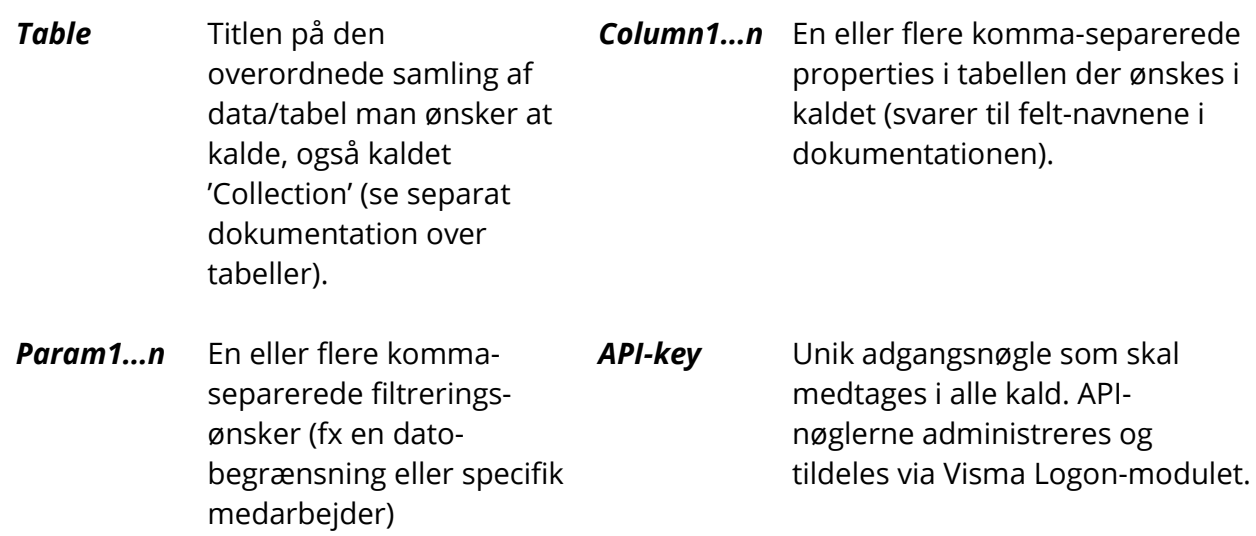

Der refereres i øvrigt til standard OData protokol samt 'Datahub tabel- og feltbeskrivelse' dokumentationen fra Visma angående den præcise syntax for disse parametre.

### **Paging (Skiptoken)**

Data bliver via kaldet sendt tilbage i pakker (pages) á 1.000 records. Det sidste <link> tag i XML-statement i kaldet vil – såfremt der er yderligere data – indeholde et direkte link til næste page med de næste 1.000 records og så fremdeles (eksempel fra et kald på Employee collection):

#### <link rel="next"

#### href="https://datahub.bluegarden.dk/datahub/v1/mainservice.svc/Employee?\$select= FirstName,SocialSecurityNumber&\$skiptoken='*SkiptokenID*'" />

For at kalde næste side/page anvendes dette link sammen med API-nøglen (nøglen skal altid inkluderes i alle kald):

https://datahub.bluegarden.dk/datahub/v1/mainservice.svc/Employee?\$select= FirstName,SocialSecurityNumber&\$skiptoken='*SkiptokenID*'&subscription-key=*API-key*

Til info, så vil skiptoken ID'et altid være ID'et på den første efterfølgende record i den primære property/kolonne i tabellen. Det anbefales at bruge Skiptoken frem for \$skip/\$top til at traversere en tabel, da det bruger index væsentligt mere effektivt.

Se 'Datahub tabel- og feltbeskrivelse' dokumentationen fra Visma angående konkret indhold og struktur af Datahub.

#### <span id="page-2-0"></span>Metadata

For at tilgå metadata for alle entiteter og metoder bruges \$metadata kommandoen:

https://datahub.bluegarden.dk/datahub/v1/mainservice.svc/\$metadata

Herefter returneres en komplet oversigt over metadata.

#### <span id="page-2-1"></span>Query Options

Pt. understøttes følgende Query Options:

- \$filter
- \$skiptoken
- $•$   $$top$
- \$select
- \$orderby
- <span id="page-2-2"></span> $•$   $$skip$

## Sikkerhed

Visma Enterprise DataHub kan kun tilgås fra en godkendt IP-adresse.

## <span id="page-3-0"></span>Versionering

Visma Enterprise DataHub API findes i 2 versioner, og versionen beskrevet i dette dokument er V1, som ikke vil blive vedligeholdt fremadrettet.

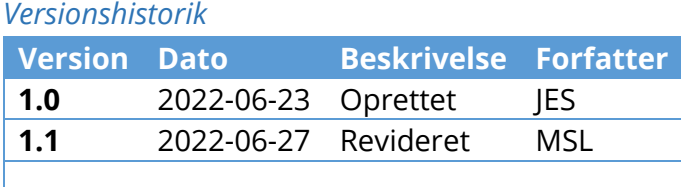